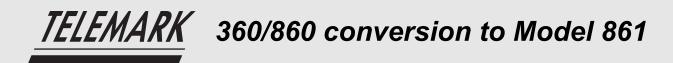

## Hardware

- Existing 360/860 6 inch BNC cable can be connected to the new oscillator that is supplied with the 861.
- The 861 37 pin I/O cards are pin for pin compatible with the 360/860 I/O.

- 6 inch DB9 to 4-pin mini DIN connector adaptor connects an 861 9 pin D source output to an existing emission control voltage cable.

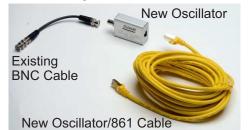

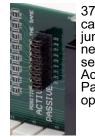

37 pin I/O card jumpers need to be set for Active or Passive operation.

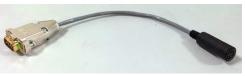

9 pin D adaptor to 4-pin mini DIN

# TELEMARK CONVERSION SOFTWARE REQUIREMENTS

- All 360/860 processes must have at least one layer with a material and thickness.
- All 360/860 processes and materials must have unique names.
- The number of Source Sensor cards must be the same in both 360/860 and 861.
- The 861 I/O card(s) must be the 37 pin type in I/O slot one (and two) and match the number of cards that were in the 360/860.
- Windows 7, 8, or 10 PC with .NET 4 or higher installed.

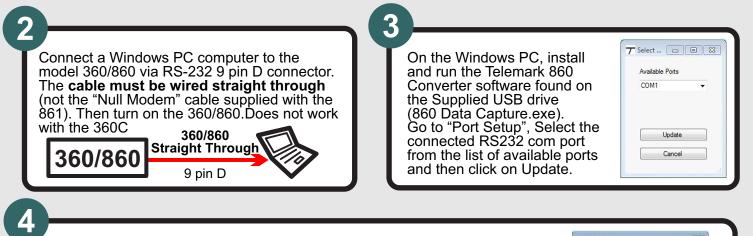

Insert an USB drive in the Windows PC. Go to the menu "Download" -"Download for 861", make a new folder on the USB drive under the \861\systems\ folder (i.e. F:\861\systems\test1). The USB drive that comes with the 861 already has the \861\systems folder.

The other options is to load material and process files from the old DCM software. See notes on other side.

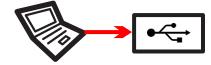

| 🐏 Computer                       | *    |
|----------------------------------|------|
| Local Disk (C:)                  | 1.10 |
| DVD RW Drive (D:)                | 1    |
| <ul> <li>USB20FD (F:)</li> </ul> |      |
| 4 🌽 861                          |      |
| JE FILM                          |      |
| 🌡 îmage                          |      |
| PROCESS                          |      |
| 퉬 recipes                        |      |
| 🝶 release                        |      |
| 🖌 🏭 systems                      |      |
| 861shipTest                      |      |
| b lest1                          | -    |

1801 SE Commerce Avenue Battle Ground, WA 98604, USA

Tel 360-723-5360 Fax 360-723-5368 sales@telemark.com telemark.com

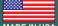

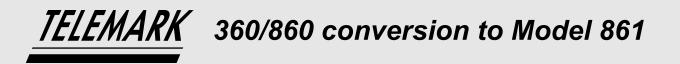

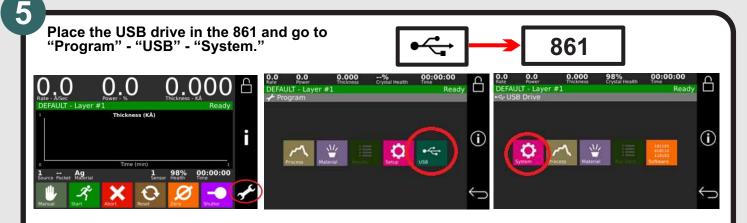

- Choose the 360/860 system configuration to install on the 861 (note: this will replace all existing materials, processes and system settings).

- Reboot the 861 when prompted: after the 861 boots up, reboot for a second time. The 861 is now ready to use.

6

Review Materials, Process, and system settings on the 861 for accuracy, before running any process.

## Known issues:

The 861 does not have source "Drive" options; Fast, Inline, Single Step, or Double Step. The 861 does not have sensor "Drive" options; Fast, Inline, or Double Step. The 861 does not have source and sensor "Feedback Type" option Single Home. Action "Step from State" is not implemented 860 "BCD" = 861 "Binary 1=00000 When the new Utility parameter "Confirm Changes" is set to "Disable" the 861 acts like the 860 and doesn't ask for conformation to save changes to materials, processes and system settings.

The 360/860 passwords are not transferred to the 861. The 861 only has one password to lock and unlock configuration. When a 360/860 transfer is made, the default 861 password "0000" is put in place.

## Additional Notes:

The 861 can be controlled remotely via Ethernet and a VNC client (Remote Desktop).

360/860 and 360C material and process files obtained from the existing controller via the old DCM software can be placed on a USB drive and loaded directly into an 861, without the need for any modification. Places files on the USB drive in the folders: \861\FILM (Material) \861\PROCESS (Process) goto the 861 menu Program - USB - Material or Process

Tel 360-723-5360 Fax 360-723-5368 sales@telemark.com telemark.com

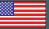